# Microsoft Teams: walkthrough for small charities

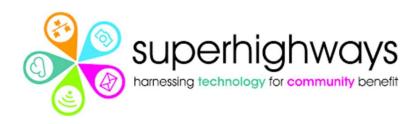

# Superhighways – harnessing technology for community benefit

Providing tech support to the sector for 20 years

- Tech support
- Training
- Consultancy
- Datawise London
- <u>Digital inclusion</u>

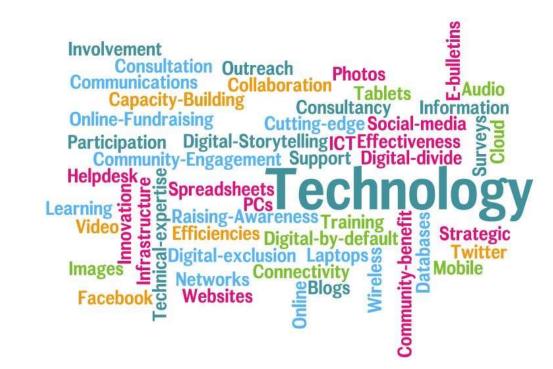

Subscribe at https://superhighways.org.uk/e-news/

## What we'll cover today

- How the Teams app can improve your internal communications
- Moving around the app and using its features
- The basics of setting up a new Team site and structure it using different channels
- Using Team Chat with colleagues or dialing them direct
- Using Teams to set up meetings for internal or external stakeholders

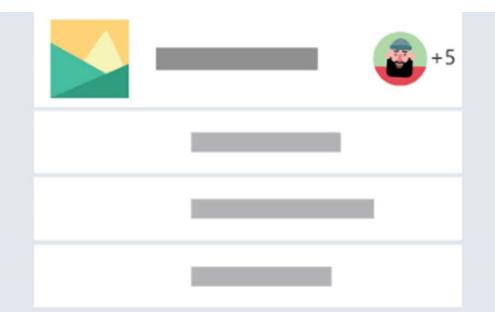

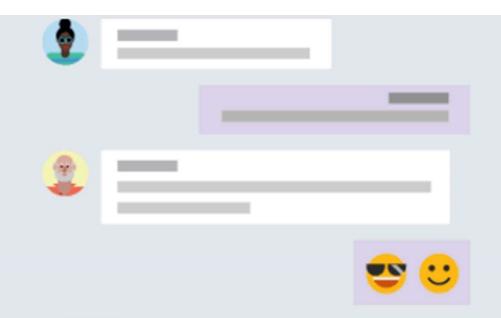

#### Bring your team together

Create an open, collaborative workspace for your team. Use channels to organize conversations by topic, area, or anything else.

#### Chat 1:1 and with groups

Outside of open team conversations, chat privately and share files and notes with anyone in your organization.

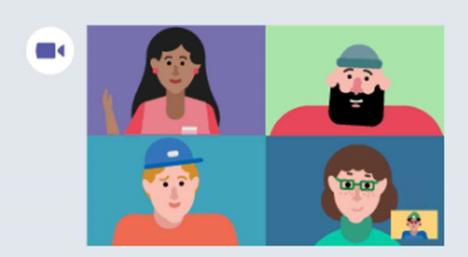

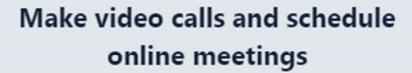

Have impromptu or scheduled meetings in any channel. Or just call someone □

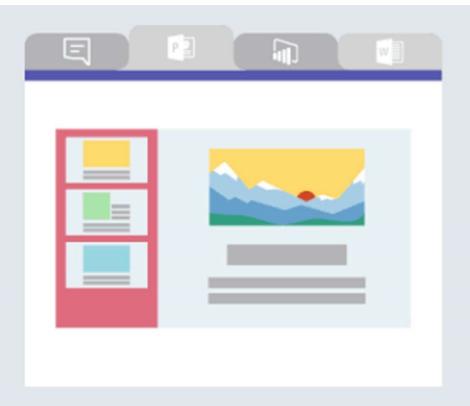

## Team files, notes, and apps in one place

Your team's tools are organized and integrated in Microsoft Teams with the power of Office 365.

## First Steps – desktop vs web app

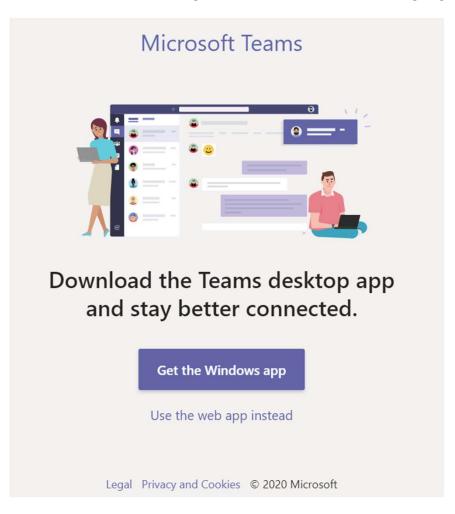

## Meeting Toolbar

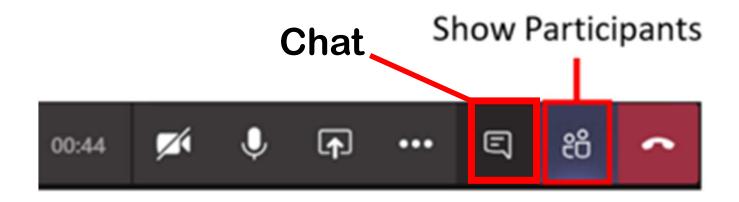

- This next session is a live demo
- Please use the meeting chat to ask any questions

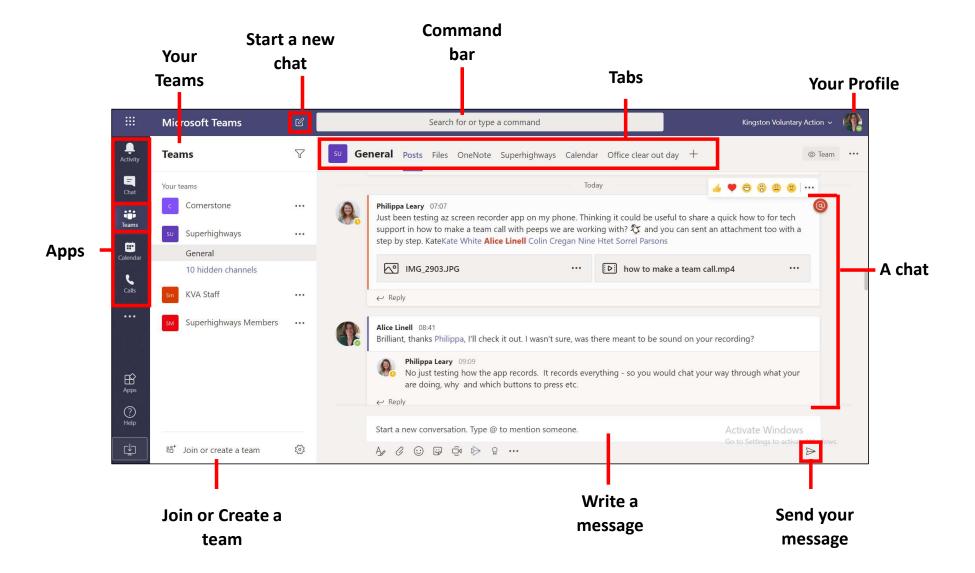

#### @ Mention – A way to flag a person or a whole team when you post something

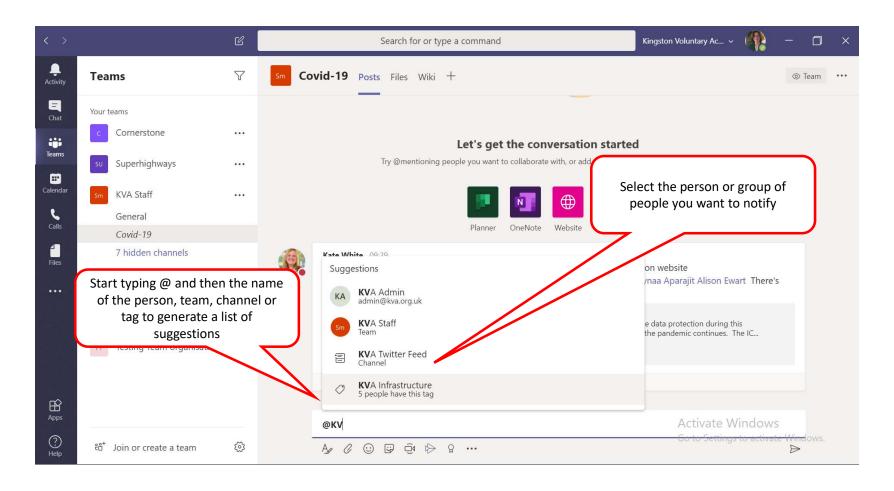

### Live Demo

- This is a live demo
- Please use the chat window to ask any questions

#### **Useful Links**

- New to Teams we'll show you around Superhighways blog post with screen shots
- Getting started with Teams chats, calls and meetings Superhighways blog post with screen shots
- Microsoft Teams Quick Start Guide MS resource
- Microsoft Teams YouTube channel Good range of videos as reminders or to share with others
- Microsoft Teams Video Training as above
- Instructor Led Live Training from Microsoft book a date and join
- Superhighways Training programme